#### ...... rund um das Berichtswesen in SAP

#### November 2016

Bisher wurden im Standardlayout die Spalte "Ref.Bel.Dat", hierbei handelt es sich um das Erfassungsdatum des FI-Beleges, sowie die Spalte "Belegdatum"

angezeigt.

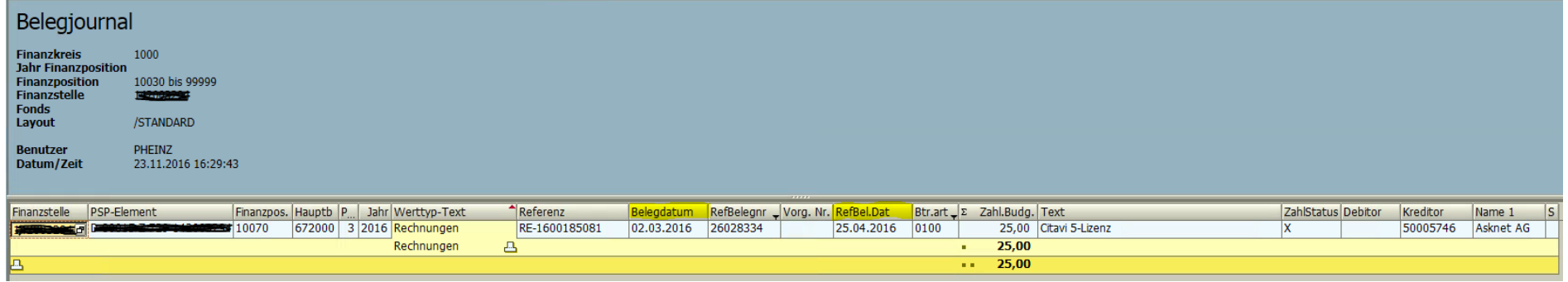

Nun wird zusätzlich die Spalte "Buchungsdatum" des FI-Beleges eingeblendet. Durch das Buchungsdatum erfolgt eine Zuordnung der jeweiligen Buchung zum richtigen Monat/Periode bzw. Geschäftsjahr für den Budgetverbrauch.

Die Angabe des Buchungsdatums ist bei IST-Umbuchungen erforderlich und ist in der Spalte "Buchungsdatum SAP-System" des Formulars IST-Umbuchungen (Sachkosten) einzutragen.

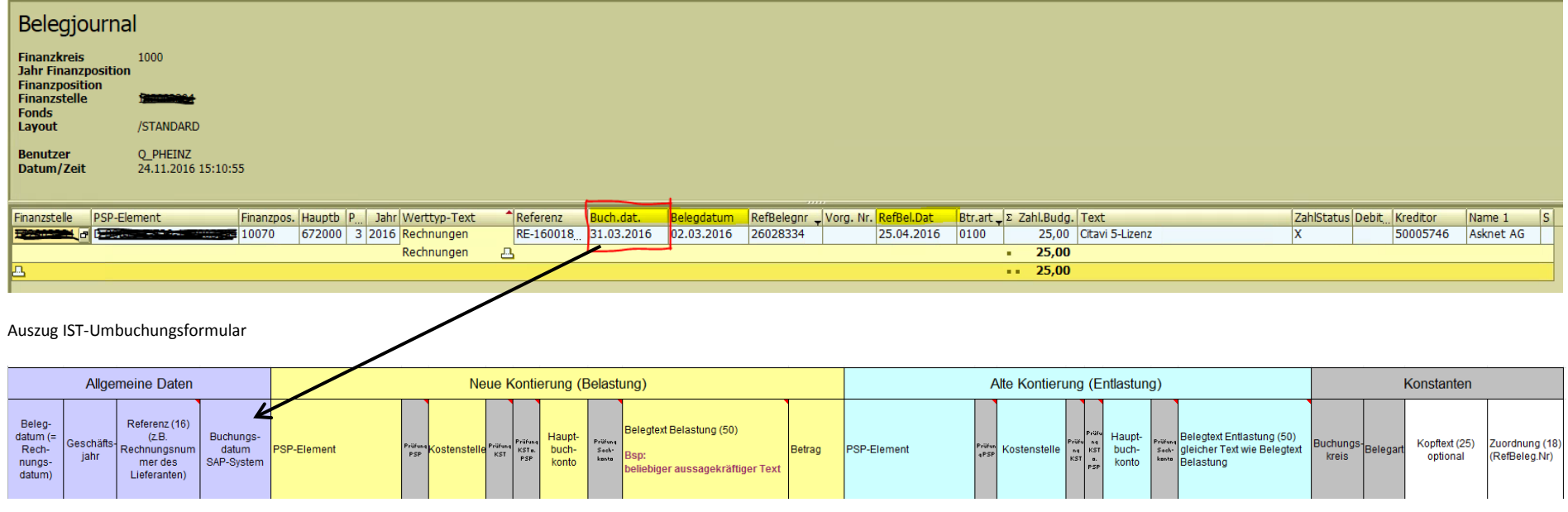

..News...News...News...News...News...

# ...rund um das Berichtswesen in SAP

#### **Juli 2015**

Mit dem Update des SAP-Systems wurde die **Restedarstellung im BUDCON-Bericht** modifiziert.

Bisher sieht der BUDCON-Summenbericht nach dem Resteübertrag folgendermaßen aus:

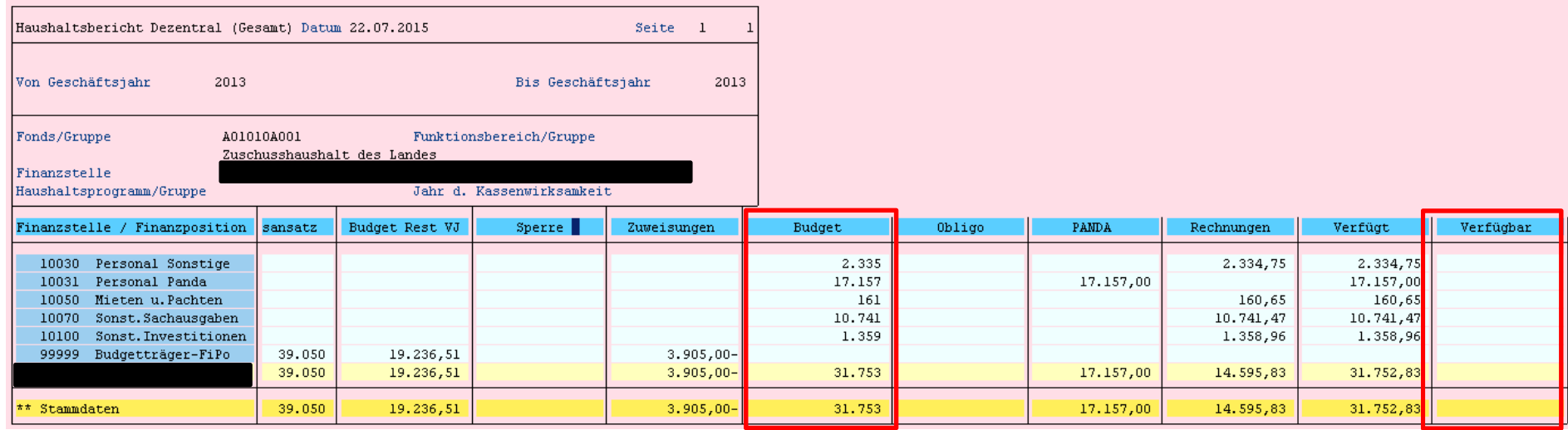

Es war sehr schwer nachzuvollziehen, welche Reste ins nächste Jahr übertragen wurden, da der Resteübertrag das Budget verändert hat und die Beträge in der Verfügbar-Spalte übertragen und damit gelöscht wurden.

#### **Nach dem 24.07.2015 sieht der BUDCON Summenbericht folgendermaßen aus (nach dem Resteübertrag):**

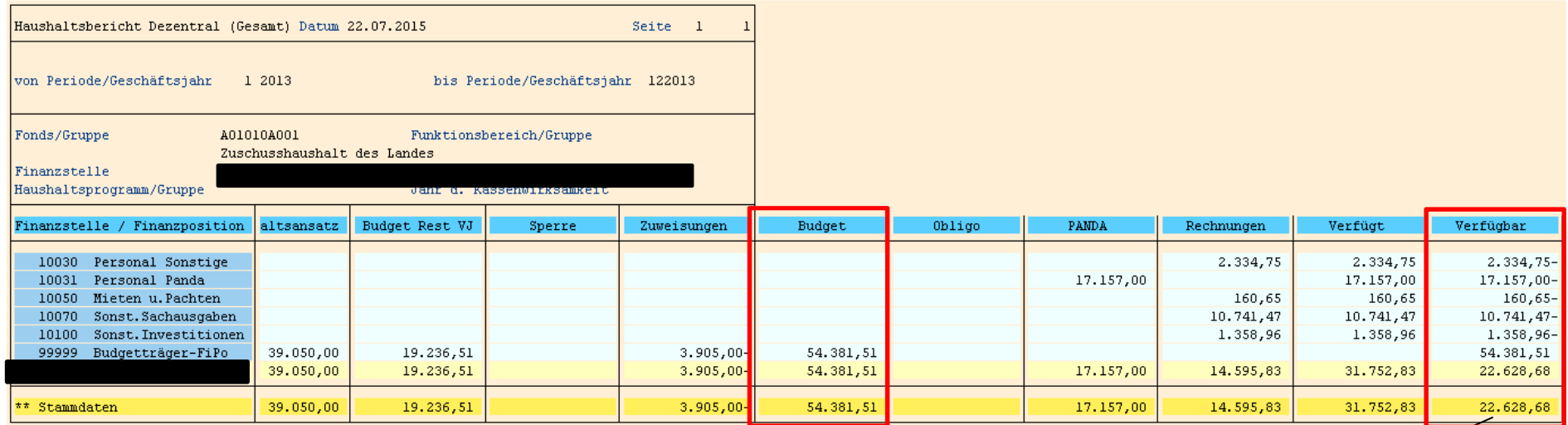

Der Restbetrag, der in das nächste Jahr übertragen wird, bleibt zukünftig in der "Verfügbar-Spalte" zur Information stehen.

Die Budgetspalte bleibt im ursprünglichen Zustand.

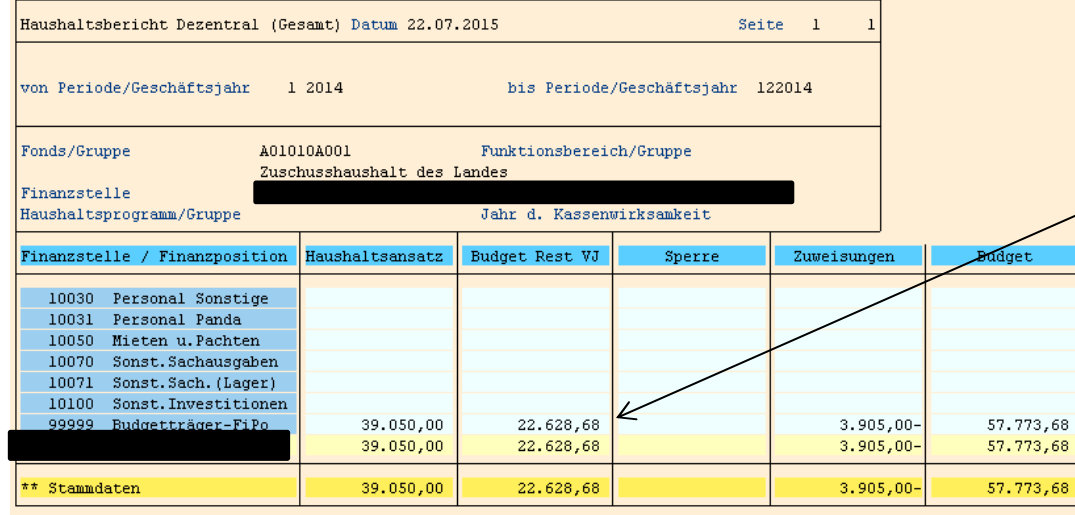

 $,68$ 

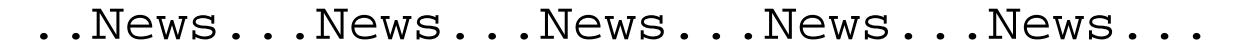

## ...rund um das Berichtswesen in SAP

#### **Anpassung des dezentralen Berichtswesens Stand: März 2015**

Für die folgenden Berichte

Menü der Rolle: Haushaltsberichte für Dezentrale **C** ZPSM DZ BUDCON - Haushaltsbericht Dezentrale (Gesamt) ♡ ZPSM\_DZ\_ISTCON - Haushaltsbericht IST-Einzelposten

ist die Selektionsauswahl mit den Feldern von / bis Periode (= Monat) ergänzt worden.

#### **Haushaltsbericht Dezentrale (Gesamt)**

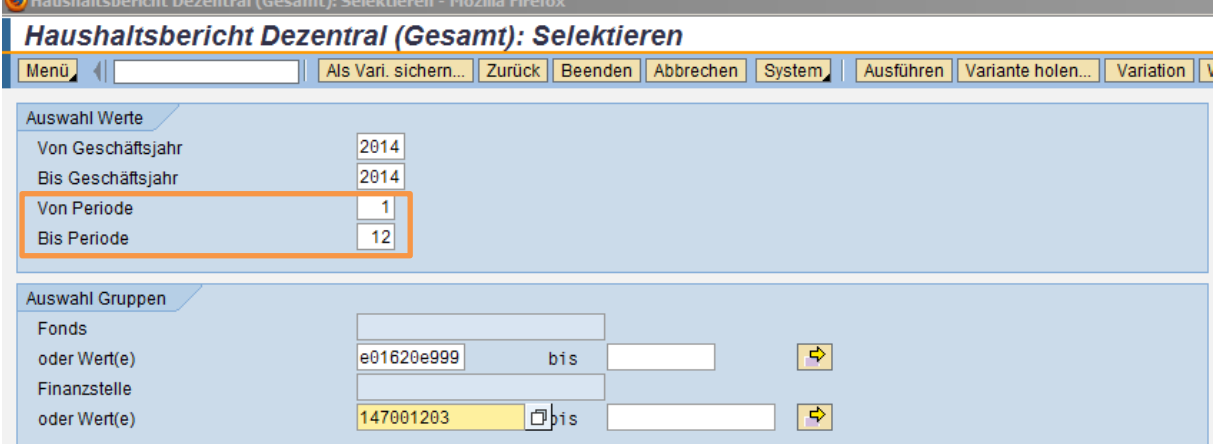

#### **Haushaltsbericht IST-Einzelposten**

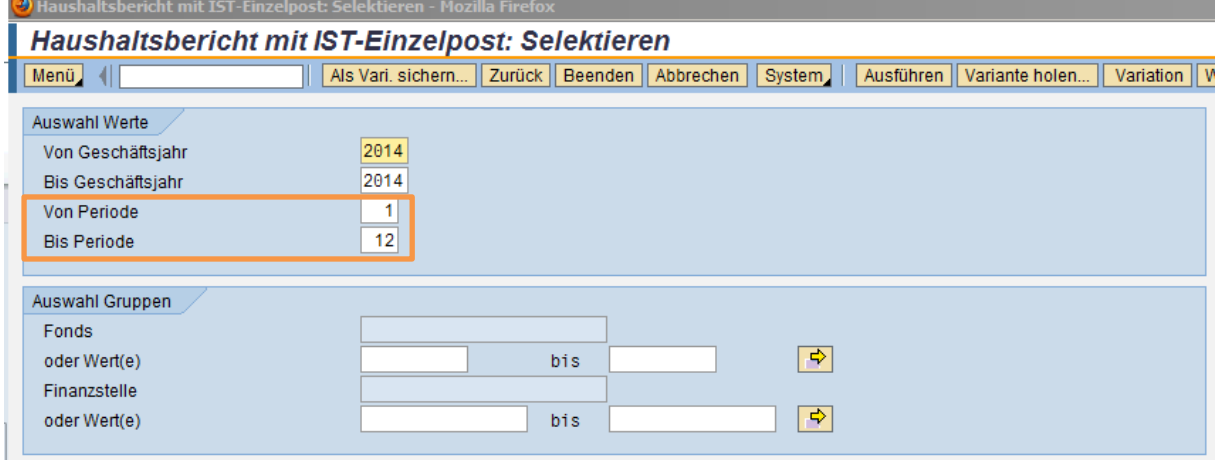

**Grund:** Mit dem Aufruf des Einzelpostenberichts aus dem Gesamtbericht heraus und je nach Eingabe der Selektionauswahl von Fonds / Finanzstelle werden maximal 10.000 Einzelposten im BUDCON - Bericht angezeigt. Hierdurch ist eine Jahresauswertung auf Basis der Einzelposten nur eingeschränkt möglich. Mit der Auswertung über einzelne Monate statt des kompletten Haushaltjahres, können die Daten zumindest monatsweise ausgewertet werden.

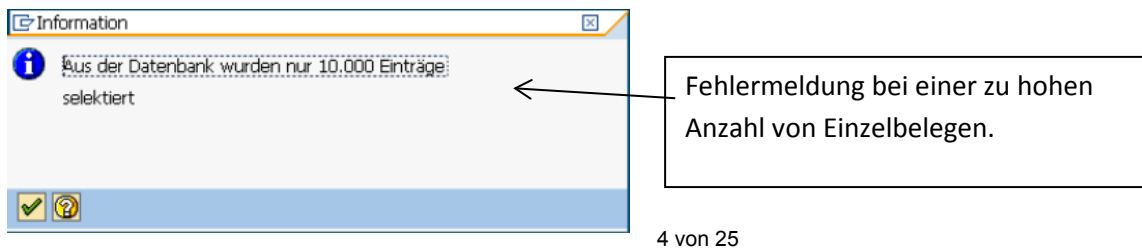

# **Änderung der Einzelpostenübersicht**

## **im Zuge der neuen PANDA-Verbuchung**

Mit dem neuen PANDA-Lauf für das Jahr 2014 und der damit einhergehenden neuen Verrechnung ist es notwendig in der Einzelpostenübersicht eine zusätzliche Betragsart "0500" einzublenden. Diese Betragsart bildet den Abbau der vorherigen Buchung ab und verhindert, dass der PANDA-Betrag doppelt Budget verfügt.

Diese Einstellung kann nur für alle Belege vorgenommen werden. Dies bedeutet, dass auch bei den Bestellungen der Differenzbetrag zum Rechnungsbetrag dargestellt wird. Dies bitten wir ab sofort bei der Darstellung zu berücksichtigen.

Hier ein Beispiel aus der Einzelpostenübersicht des BUDCON-Berichts, Spalte "Obligo":

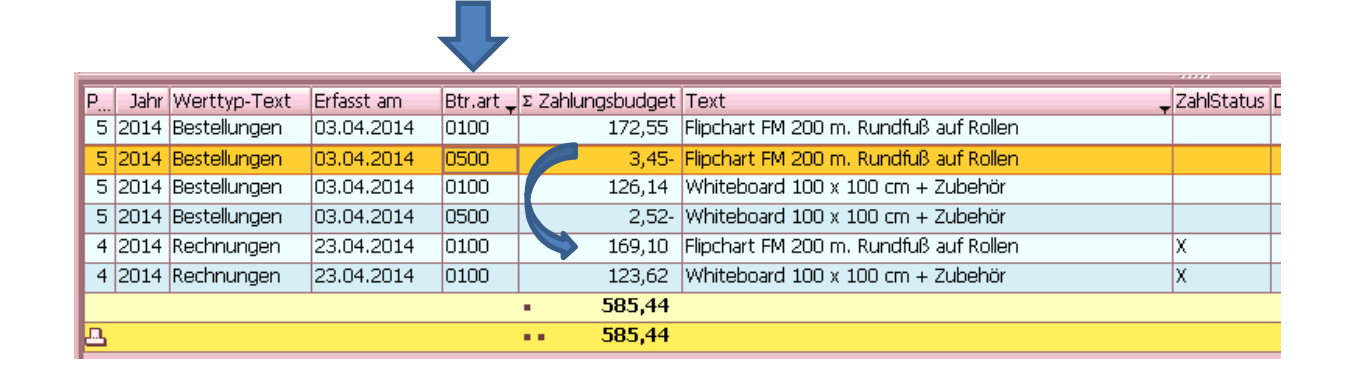

Hier zur Verdeutlichung nochmals die Erläuterungen der Spalte "Betr.art" = Betragsart:

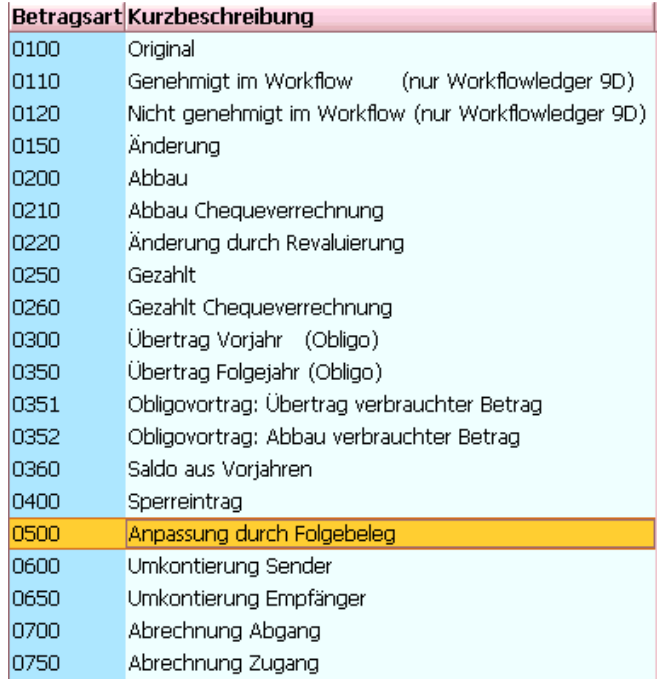

### **22.07.2013**

## **Neuer Einstieg in den Summenbericht BUDCON (Haushaltsbericht Dezentrale)**

Neben dem Summenbericht BUDCON (Haushaltsbericht Dezentrale) stehen ab sofort fünf weitere Haushaltsberichte zur Verfügung. Der Übersichtlichkeit halber haben wir die Haushaltsberichte in eine separate Rolle überführt und den Drittmittelbericht separiert:

- ▼ AMenü der Rolle: Haushaltsberichte für Dezentrale
	- Haushaltsbericht Dezentrale (Gesamt) Haushaltsbericht IST-Einzelposten
	- **⊙** BUDCON Anzeigen Einzelposten PANDA
	- **⊙** BUDCON Anzeigen Einzelposten Obligo
	- **ØRESTE\_2012**
	- **☆ BUDGET/ZUWEISUNG 2013**
- ▼ < Menü der Rolle: Drittmittelbericht für Dezentrale
	- **⊙** Dezentraler Bericht Drittmittel

## **in diesem Menü finden Sie die Haushaltsberichte.**

**in diesem Menü finden Sie den Drittmittelbericht.**

## **Erläuterung zu den einzelnen Haushaltsberichten:**

- $Haushaltsbericht Dezentrale (Gesamt) = der bisherige Budapest-Übersichtsbericht in seiner alten Form$
- 
- Haushaltsbericht IST-Einzelposten = ein Auszug aus dem gesamten Budget-Übersichtsbericht, bezogen auf die IST-Belege
- BUDCON Anzeigen Einzelposten PANDA = hier können die PANDA-Buchungen isoliert aufgerufen werden *(vorauss. ab KW 31)\**
- 
- BUDCON Anzeigen Einzelposten Obligo = hier können die Bestellungen und der Bestellabbau gesondert aufgerufen werden\*
- 
- RESTE 2012 = hier kann der Resteübertrag gesondert aufgerufen werden
- BUDGET/ZUWEISUNG 2013 = hier können die Budgets und Zuweisungen für das Jahr 2013 gesondert aufgerufen werden

Im Übrigen darf darauf hingewiesen werden, dass es für die PANDA-Buchungen einen **separaten Bericht** gibt, der unter folgender Transaktion zur Verfügung steht:

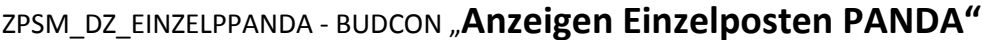

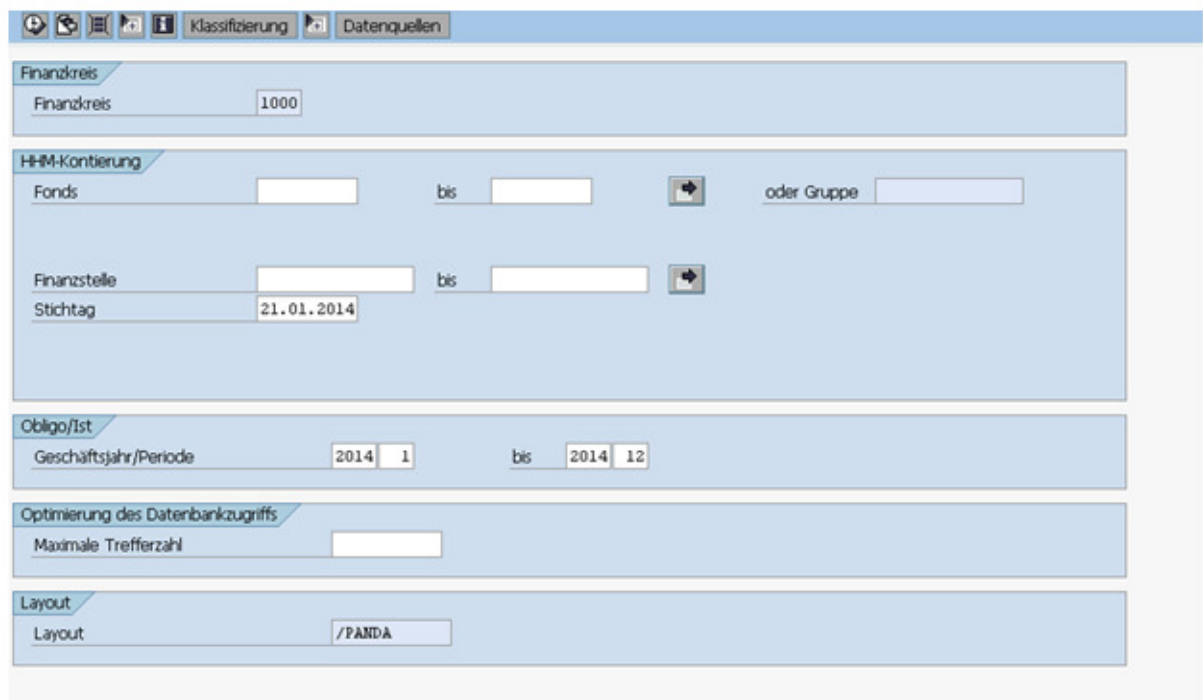

Dieser Bericht ist so konzipiert, dass direkt die entsprechenden Buchungen mit der jeweiligen Korrektur zur Verfügung stehen.

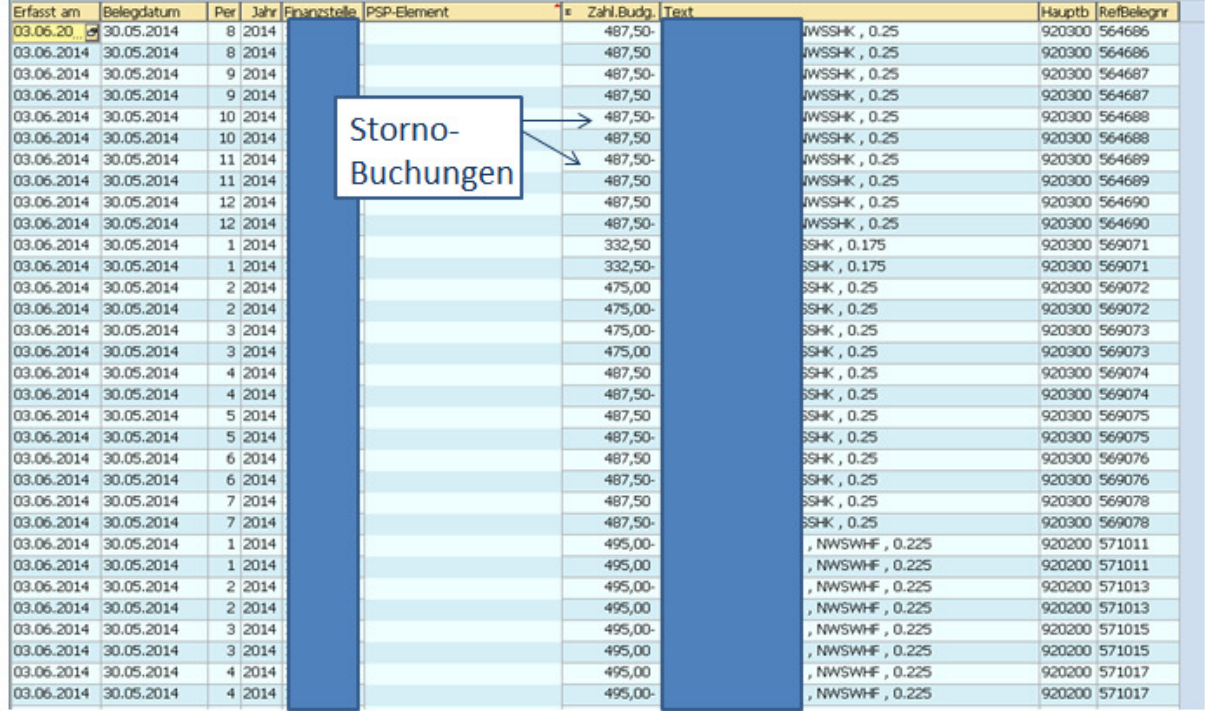

## **\*Einstiegsseite für die beiden Einzelpostenberichte PANDA und Obligo:**

Im Feld "Fonds" kann die Mittelherkunft eingegeben werden. Hier: Zuschusshaushalt des Landes (ehem. Titelgruppe 94).

Im Feld "Finanzstelle" kann die Selektion nach der "Kostenstelle" = "Finanzstelle" eingeschränkt werden.

Zusätzlich kann die Selektion nach dem heutigen Stichtag = vorbelegt (oder einem anderen) vorgenommen werden. Diese Eingabe kann für das Datum des jeweils aktuellen PANDA-Laufes relevant sein.

*Der erste PANDA-Lauf für das Jahr 2013 findet voraussichtlich in der KW 31 statt. Es erfolgt eine gesonderte Info.*

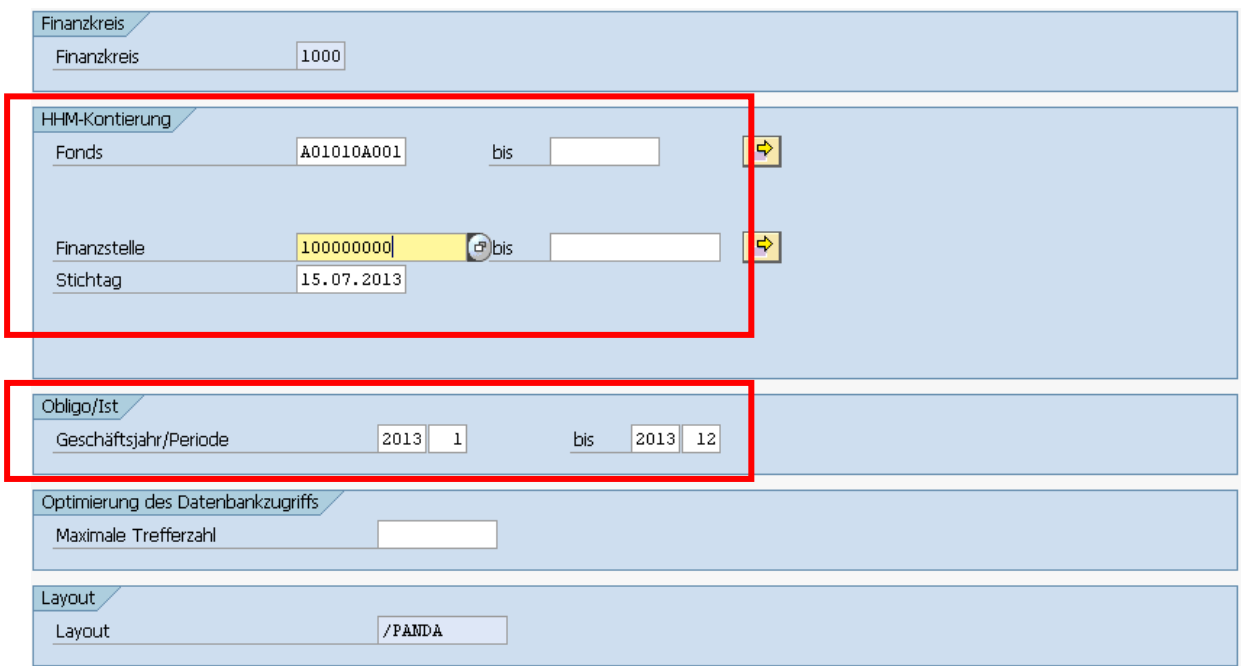

Darüber hinaus können noch das Geschäftsjahr = Haushaltsjahr eingegeben werden und der Monat = Periode.

Vorbelegt sind hier die Werte 1/2013 bis 12/2013.

#### **Durch das Anklicken des Feldes "Ausführen" gelangen Sie in die Einzelpostenberichte.**

#### **08.07.2013**

### **Übergangsberichtswesen für den Haushaltsbericht BUDCON**

#### **Dokumentation zum Übergangsberichtswesen für den Haushaltsbericht "BUDCON":**

#### **Haushaltsbericht mit IST-Einzelposten**

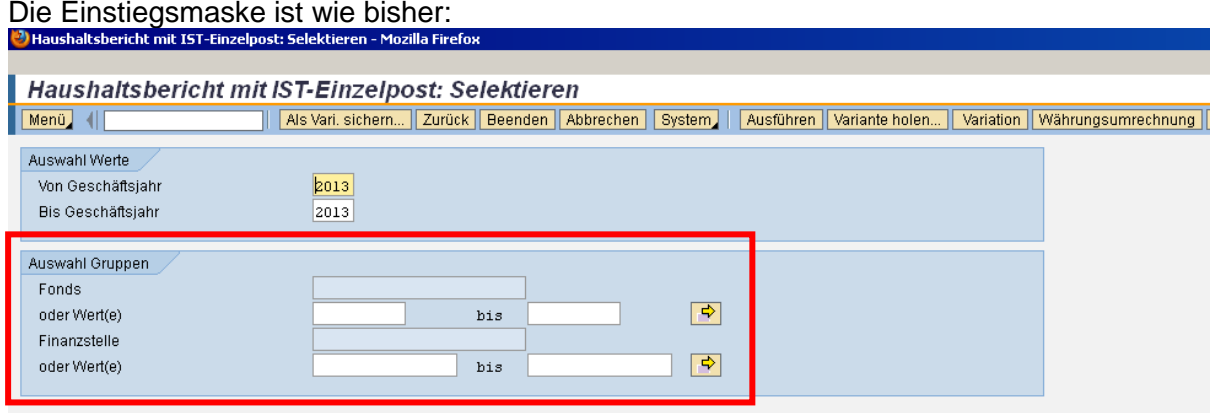

Bei diesem Beispiel handelt es sich um den Fonds für den Personalhaushalt, bei der ehemaligen Titelgruppe 94 wäre es der Fonds "**A01010A001"**.

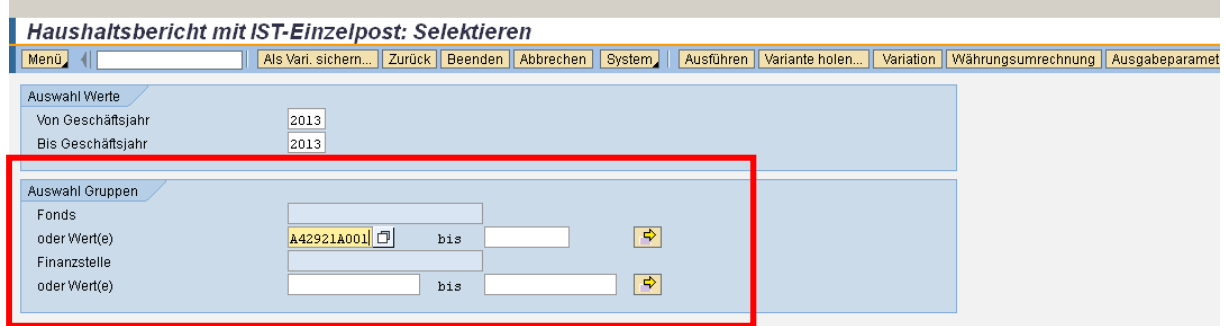

Nachdem Sie auf "Ausführen" geklickt haben, erscheint der Haushaltsbericht in seiner bisherigen Form, bezogen auf die Spalten "Obligo", "PANDA", "Rechnungen", "Verfügt":

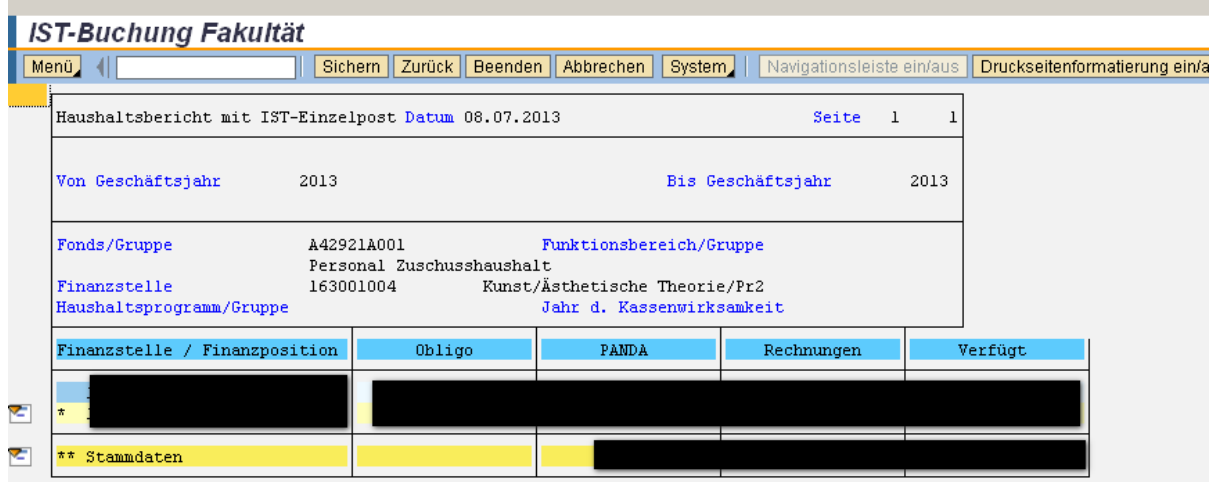

#### **Reste 2012**

In der Maske sind (ähnlich wie beim Haushaltsbericht "BUDCON") entweder der Fonds oder die Finanzstelle anzugeben:

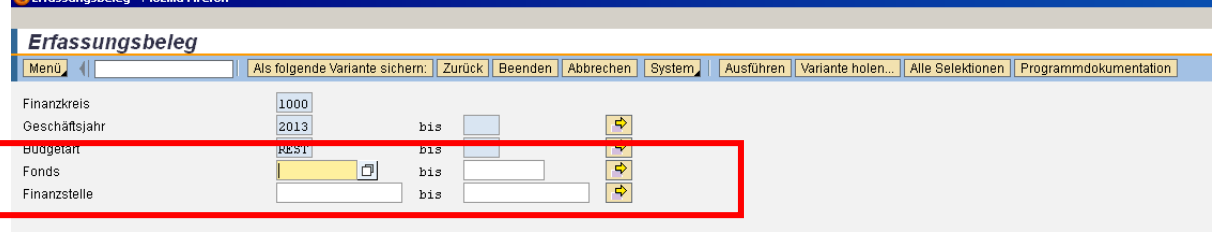

Bei diesem Beispiel handelt es sich um den Fonds für den Personalhaushalt, bei der ehemaligen Titelgruppe 94 wäre es der Fonds "**A01010A001**".

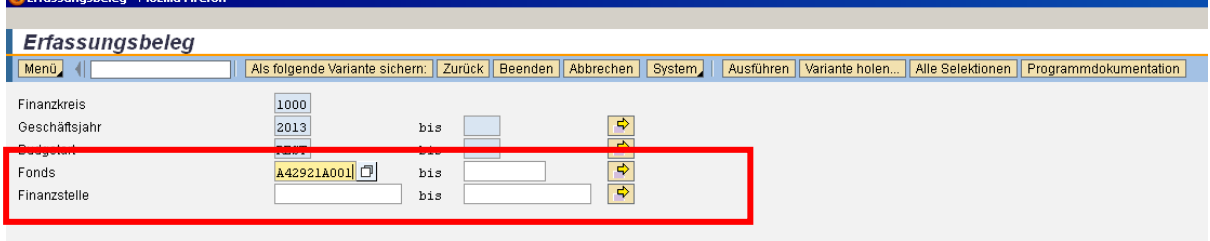

Nachdem Sie auf "Ausführen" geklickt haben, erscheinen die übertragenen Reste aus dem Jahr 2012: an and antilla monetary

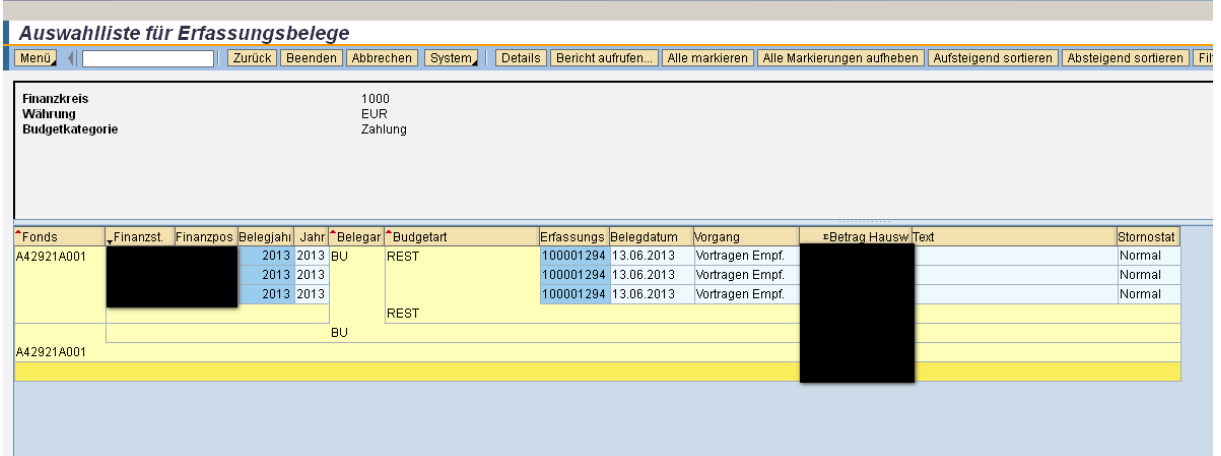

## **Budget/Zuweisung 2013**

Wie oben sind entweder der Fonds oder die Finanzstelle anzugeben:

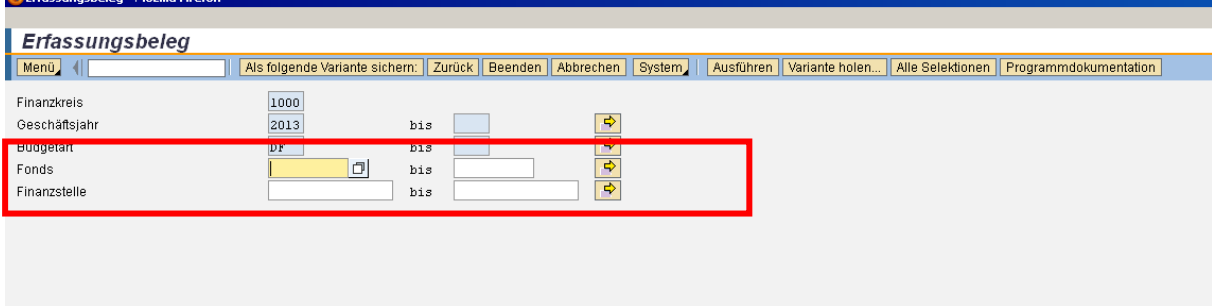

Bei diesem Beispiel handelt es sich um den Fonds für den Personalhaushalt, bei der ehemaligen Titelgruppe 94 wäre es der Fonds "A01010A001".

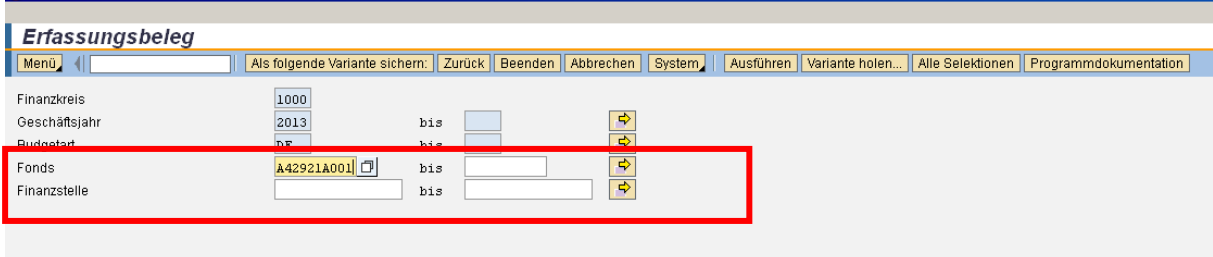

Nachdem Sie auf "Ausführen" geklickt haben, erscheinen die Haushaltsansätze für 2013 sowie ggf. Zuweisungen aus dem Jahr 2013:

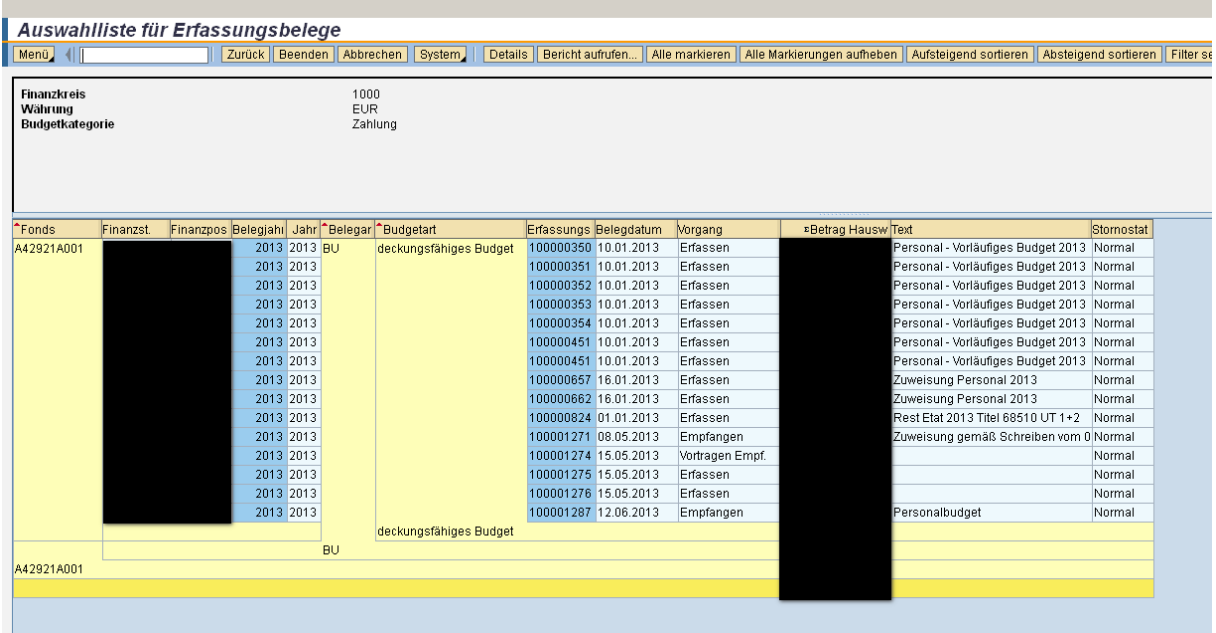

#### **21.05.2013**

## **Neue Darstellung des Summenberichts BUDCON (Haushaltsbericht)**

## **Analog zu der Einzelpostenübersicht wurde jetzt auch im Summenbericht die "Zahlungsspalte" ausgeblendet.**

Ob eine Rechnung gezahlt wurde, sehen Sie mit dem Merkmal "ZahlStatus" an der Rechnung im Einzelpostenbericht (siehe nächste Seite bzw. "News vom 26.04.2013").

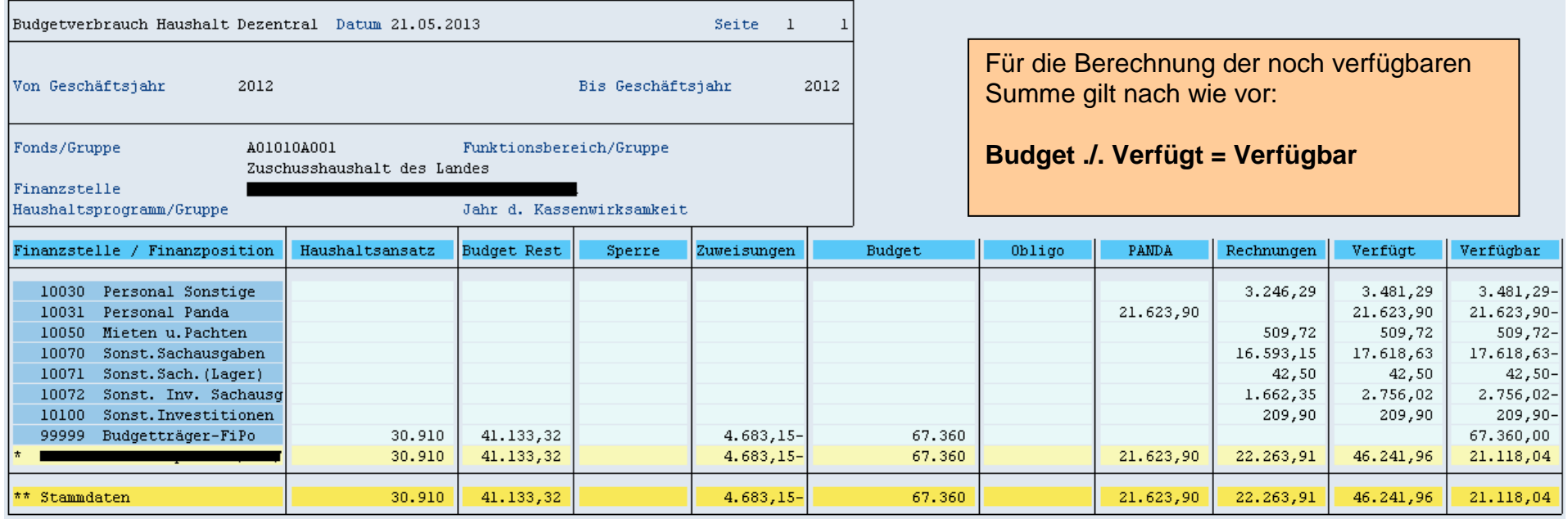

#### **26.04.2013**

### **Neue Darstellung des Einzelpostenberichts im BUDCON (Haushaltsbericht)**

#### **Um die Einzelpostenübersicht etwas übersichtlicher zu gestalten wurden folgende Änderungen vorgenommen:**

Ab sofort wird nur noch die Originalbuchung (Betragsart=0100) bei der Bestellung und der Rechnung dargestellt. Das Kennzeichen, ob eine Rechnung gezahlt wurde, ist neben dem Betrag in der Spalte "ZahlStatus" erkennbar (mit einem "X", wenn die Zahlung erfolgt ist).

Des Weiteren ist die Spalte "Vorg.BelNr." neu hinzugekommen. Sie enthält die Bestellnummer. Damit kann überprüft werden, ob die Rechnung mit Bestellbezug gebucht wurde (und damit das Obligo abgebaut wurde).

*Die Zahlung wird standardmäßig nicht mehr separat dargestellt. Kann aber je nach Bedarf über die Betragsart "0250" manuell hinzugefügt werden.*

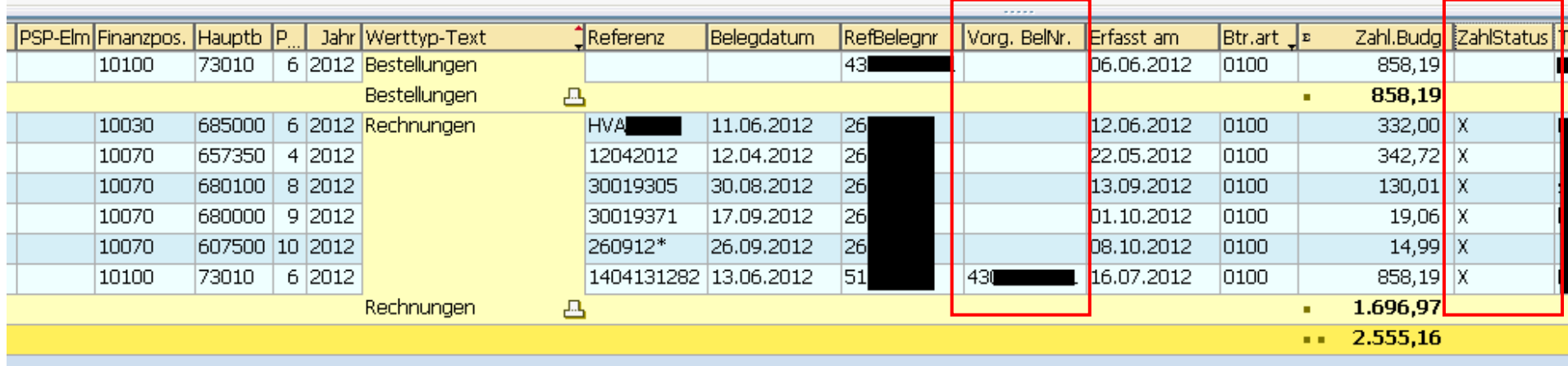

## **März 2013**

## **Neue Darstellung des GM-Berichts (Drittmittelbericht)**

# Ergänzung - Neuerungen/Verbesserungen im GM-Bericht

 $\sim$ 

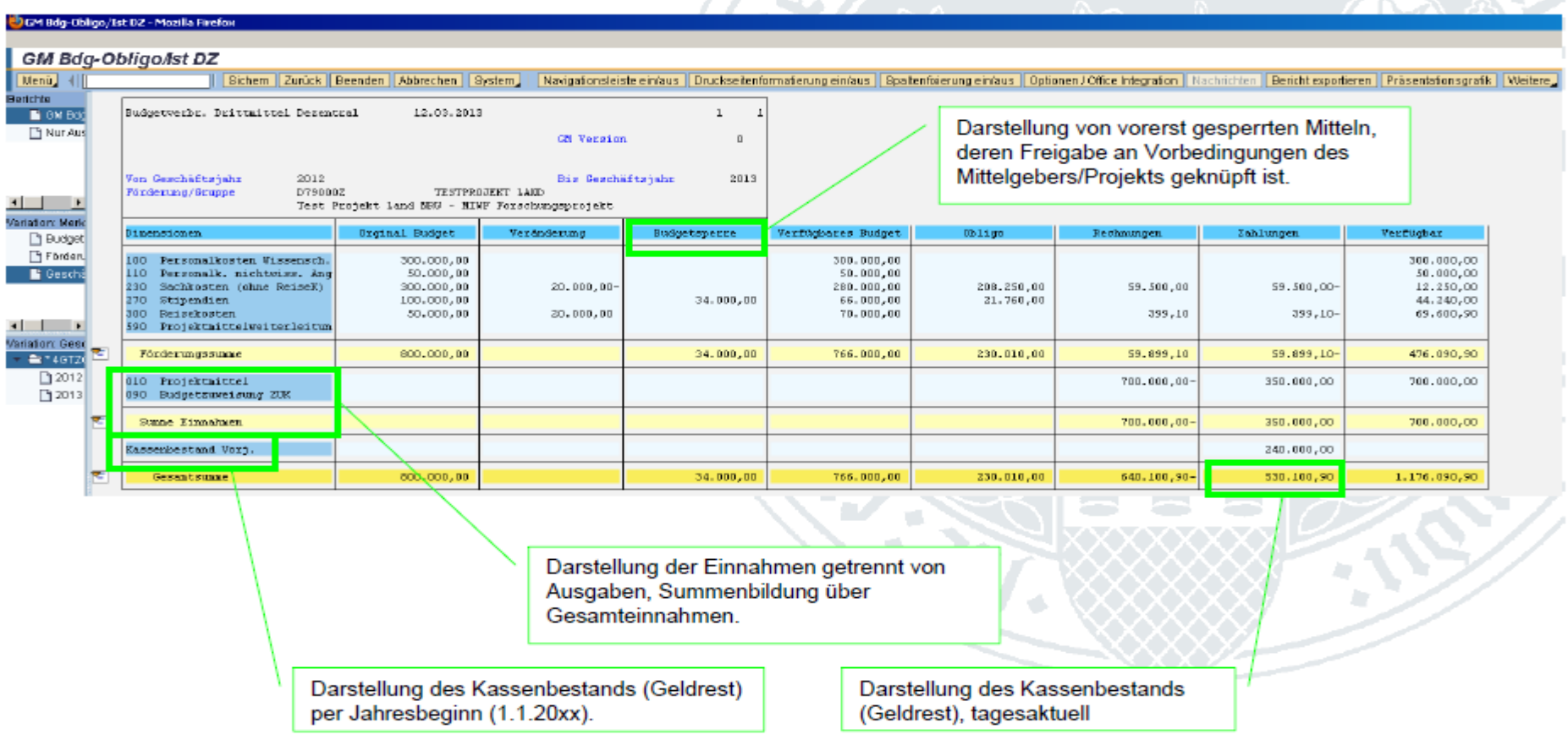

**28.11.2012**

#### **GWG-Buchungen**

**Einige Rechnungen und Zahlungen im Wertebereich bis 410,00 Euro wurden bis dato nicht im Budgetbericht (BUDCON) angezeigt. Dies lag daran, dass es sich hierbei um geringwertige Wirtschaftsgüter handelt (z.B. Tisch, Stuhl, Drucker - alle unter 410,00 Euro netto), die aufgrund ihres Wertes direkt abgeschrieben wurden. Da diese Buchungen aber Budget verfügen, also auch davon abgezogen werden müssen, haben wir diese Buchungen neu gebucht. Sie erkennen diese Buchungen, an der Referenz, die neben der Referenz auch das Kürzel "UBG" enthält.**

**Ein weiteres Merkmal ist das Erfassungsdatum in der Spalte "Erfasst am". Hier gilt für alle GWG-Nachbuchungen der 28.11.2012 - an diesem Tag ist diese Buchung nachgeholt worden.**

**Sofern Sie keine dieser Buchungen auf Ihren Konten erkennen, wird auch keine Nachberechnung im Rahmen der GWG-Buchungen mehr für dieses Jahr vorgenommen.**

 $\lambda$ 

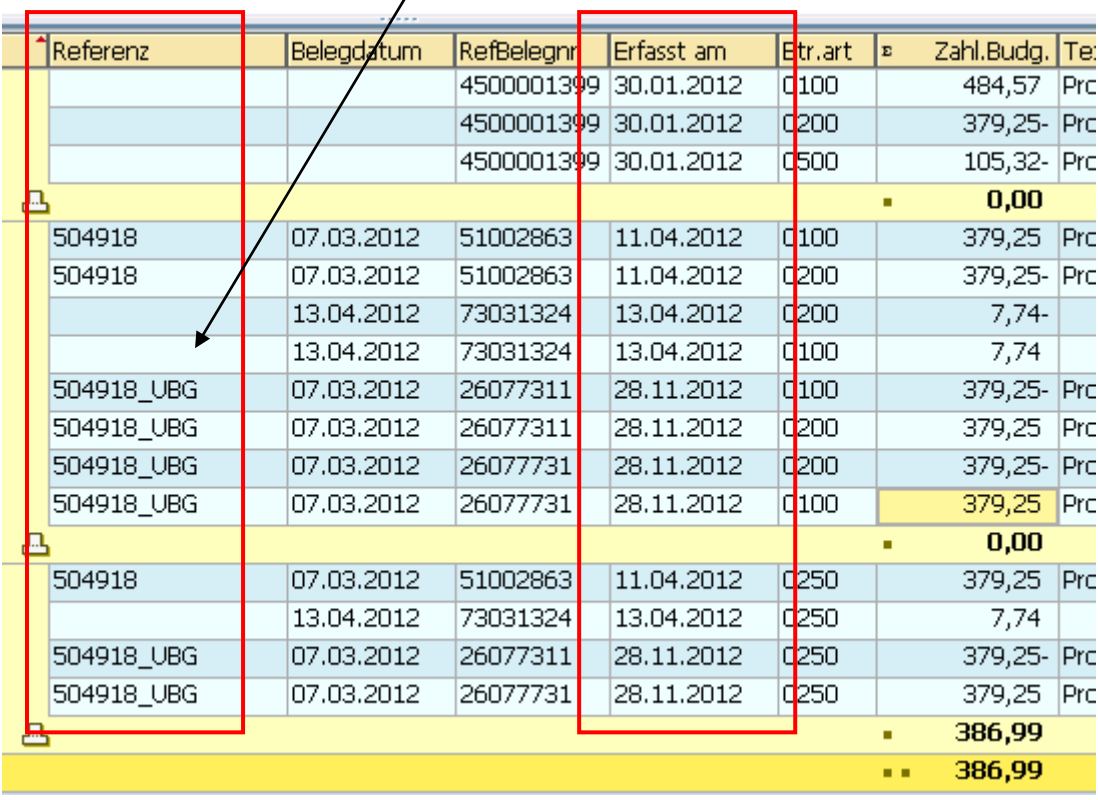

#### **22. November 2012**

- **1. Personal-IST-Buchungen im Drittmittelbereich**
- **2. Personal-IST-Buchungen im Haushaltsbereich**
- **3. Personal-IST-Buchungen im Bereich QVM und HSP II**
- **4. Personal-IST-Buchungen ab 2013**

## **1. Personal-IST-Buchungen im Drittmittelbereich**

Da bedingt durch die PANDA-Buchungen parallel nun auch vermehrt auf die Drittmittel-IST-Buchungen geschaut wird, haben wir der Einfachkeit und der Übersicht halber die Personal-IST-Buchungen auf Drittmittelkonten im Haushaltsbericht für die Dezentrale (BUDCON) ausgeblendet.

Diese "Erfolgsumbuchungen" sind ab sofort nur noch im Drittmittelbericht (GM-Bericht) sichtbar. Denn nur dort verfügen sie auch gegen das Budget.

#### **2. Personal-IST-Buchungen im Haushaltsbereich**

Im Haushaltsbericht (BUDCON) sind jetzt bei den Personalbuchungen nur noch die PANDA-Buchungen sichtbar unter der Finanzposition "10031 - PANDA". Dabei handelt es sich um die pauschalierten Personalbuchungen im Haushaltsbereich.

Entgegen der Buchungen im alten System (KIS 1.0) wird jetzt auch keine "Festlegung" bei den PANDA-Buchungen mehr vorgenommen. Bei der Gesamt-Buchung, die Sie sehen, handelt es sich schon um die tatsächliche Personalbuchung, die auch so von Ihrem Budget abgezogen wird.

#### **3. Personal-IST-Buchungen im Bereich QVM und HSP II**

Dabei ist anzumerken, dass in den Bereichen der QV- und HoPa-Mittel das Budget i.d.R. auf einer übergeordneten Kontierung liegt. Hier haben wir einen Deckungsring über die gesamte Fakultät gelegt. Diese Buchung verzehrt also nicht das Budgets der jeweiligen Professur, sondern das der Fakultät.

#### **4. Personal-IST-Buchungen ab 2013**

Bitte beachten Sie, dass es sich bei dem aktuellen Verfahren um eine Übergangslösung handelt, damit wir noch in 2012 budgetverzehrende Personalbuchungen im System verarbeiten konnten. Parallel arbeiten wir bereits an einer deutlicheren Darstellung ab 2013.

Näheres zu den PANDA-Buchungen auf den nächsten Seiten...

#### **12. November 2012**

**Die PANDA-Buchungen sind nun auch auf allen Kostenstellen sichtbar. Da die Buchungen nicht selbsterklärend sind, hier ein paar Hinweise dazu:**

**Der Budgetverzehr ist im Budgetbericht für die Dezentrale (BUDCON) in der separate Finanzposition "10031 - Personal Panda" ersichtlich und in der separaten Spalte "PANDA":**

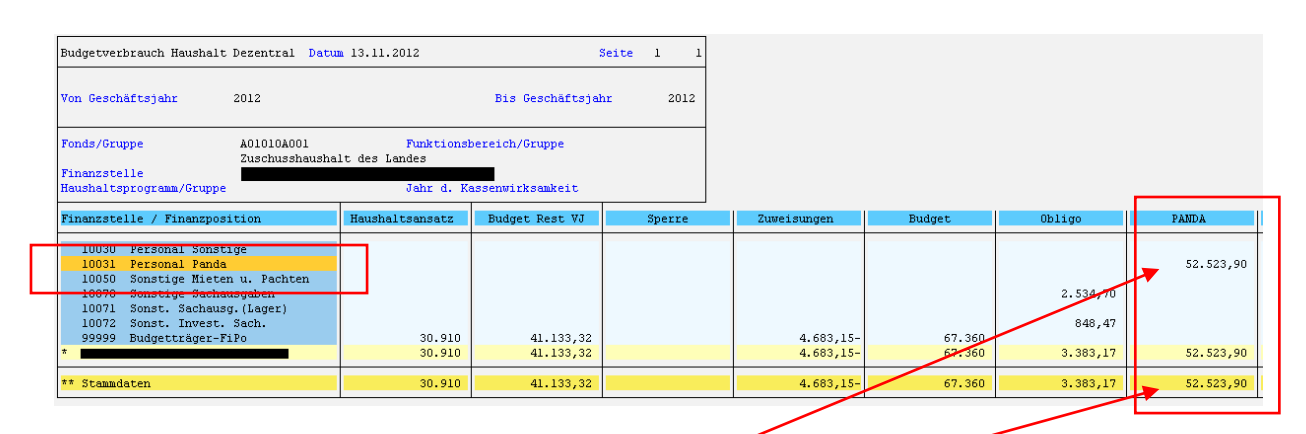

**Hier ist die Summe aller PANDA-Buchungen ersichtlich, wenn Sie sich ansehen möchten, welche Buchungen dahinterstecken, klicken Sie wie gewohnt**  entweder direkt auf die Zahl in der PANDA-Spalte oder unten auf die Summe in **der Zeile "Stammdaten".** 

**Es erscheint wieder das Abfragefenster welche Buchung Sie sehen möchten:**

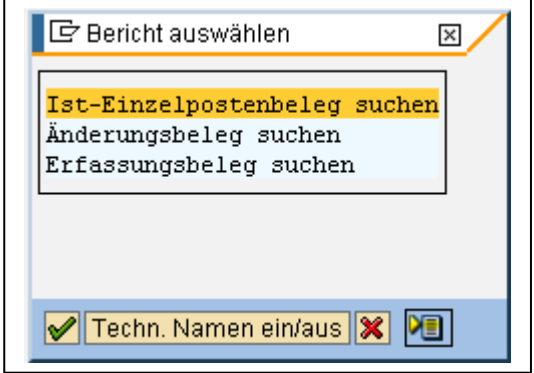

**Hier bitte "Ist-Einzelpostenbelege" anklicken und mit dem Feld bestätigen...**

**...es erscheint die Einzelpostenübersicht für alle PANDA-Buchungen.**

**Hier erkennen Sie einen neuen Werttyp in der Spalte "Werttyp-Text": "Ist-Buchungen im CO". Dies bedeutet, dass es sich bei den PANDA-Buchungen um Verrechnungsbuchungen handelt, die im Controllingsystem von SAP (CO) durchgeführt werden. Da hier ein umfangreicher Umrechnungsmechanismus dahinter hängt (nämlich die PANDA-Werte), können hier derzeit leider keine Einzelbuchungen vorgenommen werden, sondern alle Buchungen aller jeweiligen Beschäftigten - sortiert nach den Tarifgruppen (Vergütungsgruppe, Besoldungsgruppe, Hilfskraftverträge etc.) in einer Summe pro Monat. Die Erläuterung des Berichtes finden Sie auf den nächsten Seiten.**

**Die Namen der Beschäftigten zu den Summenbuchungen sowie Informationen zu den jeweiligen Vertragsverhältnissen erhalten die Kostenstellenverantwortlichen durch einen gesonderten Bericht, der je nach Fakultät bzw. Einrichtung entsprechend bereitgestellt wird. Die (Fakultäts-)Geschäftsführung wird sich diesbzgl. ab KW 47 dem neuen Jahr 2013 mit Ihnen in Verbindung setzen.**

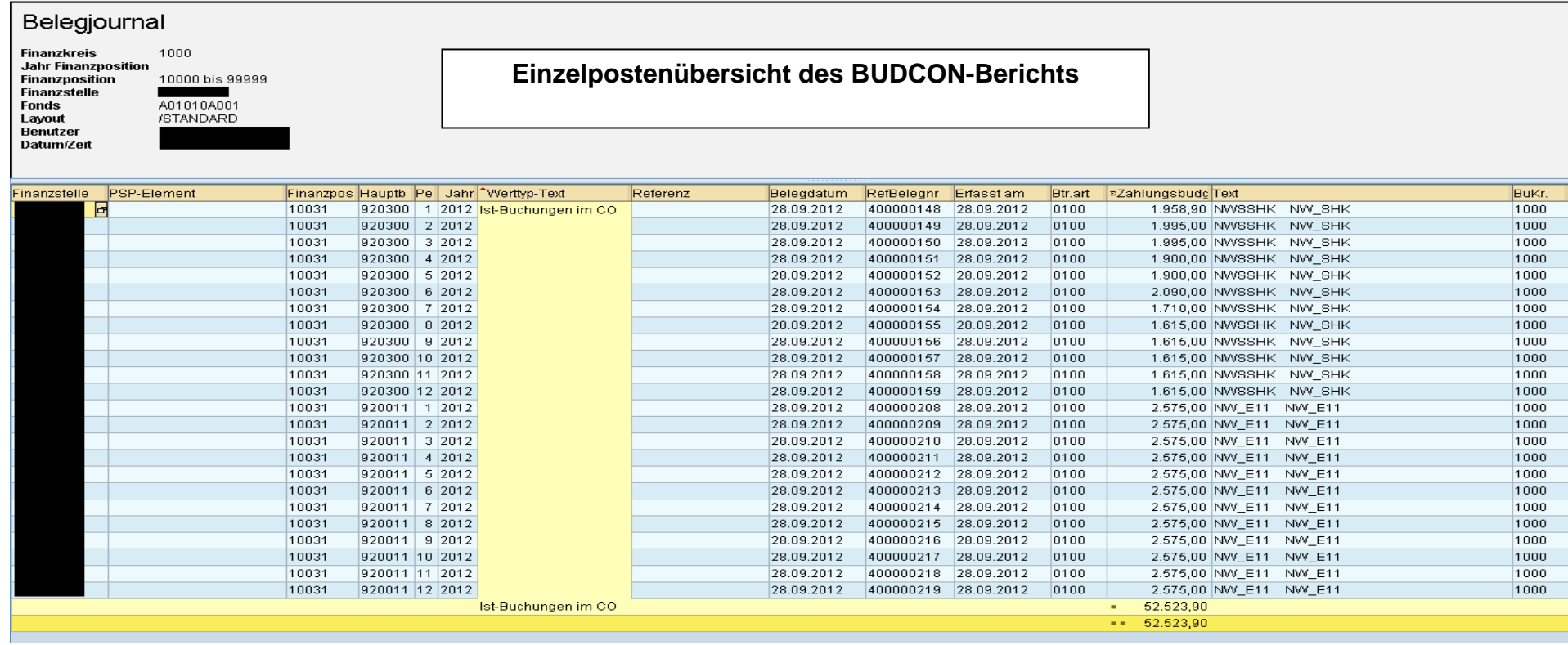

# **Spaltenerläuterung zu der Einzelpostenübersicht:**

![](_page_18_Picture_107.jpeg)

**\* die Sachkonten/Kostenarten sind auf der nächsten Seite erläutert.**

**\*\* die Tarifgruppen werden auf der übernächsten Seite erläutert.**

**Die aktuellen PANDA-Sätze für das Jahr 2012 erhalten Sie auf der Internetseite der Abteilung 41:**

**http://verwaltung.uni-koeln.de/abteilung41/content/**

#### **Auswahl der PANDA-Kostenarten**

930157 PANDA wiss. Beamte A07

#### **(Erläuterung zur Spalte Hauptbuchkonto/Sachkonto)**

![](_page_19_Picture_157.jpeg)

#### 930158 PANDA wiss. Beamte A08 **wissenschaftlich Tarifbeschäftigte:**

 930159 PANDA wiss. Beamte A09 920152 PANDA Entg. Wiss. E02 930160 PANDA wiss. Beamte A10 920153 PANDA Entg. Wiss. E03 930161 PANDA wiss. Beamte A11 920154 PANDA Entg. Wiss. E04 930162 PANDA wiss. Beamte A12 920155 PANDA Entg. Wiss. E05 930163 PANDA wiss. Beamte A13 920156 PANDA Entg. Wiss. E06 930164 PANDA wiss. Beamte A14 920157 PANDA Entg. Wiss. E07 930165 PANDA wiss. Beamte A15 920158 PANDA Entg. Wiss. E08 930166 PANDA wiss. Beamte A16 920159 PANDA Entg. Wiss. E09 930100 PANDA Beamte Prof. W02+W03 920160 PANDA Entg. Wiss. E10 930110 PANDA Beamte Prof. W01 920161 PANDA Entg. Wiss. E11 920162 PANDA Entg. Wiss. E12 920163 PANDA Entg. Wiss. E13 920164 PANDA Entg. Wiss. E14 920165 PANDA Entg. Wiss. E15

#### **andere Kategorien, z.B.:**

 920200 PANDA Etg.Wiss. Hilfkräfte (WHF, WHK) 920300 PANDA stud. Hilfskräfte (SSHK) 920400 PANDA stud. Aushilfskräfte (SAHK) 925000 PANDA Entgelt Azubis 925005 PANDA Entg. Praktikanten 920175 PANDA W FESTGD GASTWISSENSCHAFTLER 920075 PANDA NW VOL. (Volontäre u.a.) 920076 PANDA NW PAUV. (Pauschalvergütung) 920072 PANDA NWFESTHD >100T€ (außertariflich)

920172 PANDA WISS.FEST HD (außertariflich)

## **Ausgewählte Tarifgruppen der Vollzeitäquivalente für PANDA 2012**

## **(Erläuterung zur Spalte "Text")**

![](_page_20_Picture_308.jpeg)

Ergänzungen sind möglich im Falle von Systemmodifikationen

![](_page_21_Picture_316.jpeg)

Ergänzungen sind möglich im Falle von Systemmodifikationen

#### **01. August 2012**

Die erste Runde der Schulungen im Sommersemester 2012 ist vorüber und wir haben begonnen die ersten Korrekturen und Vorschläge, die wir in den vergangenen Wochen erhalten haben, in das Berichtswesen einzupflegen.

#### **Was ist neu bzw. geändert worden?**

#### **--> Geschäftsjahr:**

Auf der Einstiegsseite haben wir wieder bei allen Berichten die Vorbelegung auf das aktuelle Geschäftsjahr 2012 vorgenommen, denn nur so sind das gesamte Budget (inkl. der Restmittel) und damit die noch verfügbare Summe (in der letzten Spalte) sichtbar.

Wenn Sie in Einzelfällen die Belege aus dem Vorjahr sehen bzw. prüfen möchten, dann nehmen Sie die Selektion über mehrere Jahre (2011 bis 2012) manuell vor.

Standardmäßig verbleibt jetzt die Einstellung auf das aktuelle Geschäftsjahr.

**Budgetverbrauch Haushalt Dezentral: Selektieren** 

![](_page_22_Picture_112.jpeg)

#### **--> Neue Spalten in der Einzelpostenübersicht des Haushaltsberichtes:**

**Fonds** Die ersten beiden Spalten des bisherigen Berichtes wurden herausge-<br>**Bezeichnung Fonds** diese Informationen im Berichtskopf vorhanden sind. *Bezeichnung Fonds* nommen, da diese Informationen im Berichtskopf vorhanden sind.

Dafür wurden folgende Spalten eingefügt:

**Periode** Im Zusammenhang mit den anstehenden Personal- und PANDA-Buchungen ist es notwendig geworden die Perioden einzublenden, auf die sich die Belege beziehen. "1" bedeutet Januar, "2" Februar usw.

*Referenz* Um einen Bezug auf die Ursprungsdaten der Rechnung des Zahlungsempfängers nehmen zu können, wurde die Referenzspalte eingefügt, sie enthält die jeweilige Rechnungsnummer des Lieferanten oder den Bezug der Ausgangsrechnung.

#### **bisherige Darstellung (bis 31.07.2012):**

# Belegjournal

![](_page_23_Picture_17.jpeg)

![](_page_23_Picture_18.jpeg)

#### **neue Darstellung (ab August 2012):**

![](_page_23_Picture_19.jpeg)

...Ende...

[Hier gehts zum News](http://verwaltung.uni-koeln.de/wirtschaft_und_finanzen/content/downloadbereich_des_dezernats/aktuelles_zum_berichtwesen/index_ger.html) -Archiv